# **Dedicated Server**

### **Wie ändere ich das Mount-Verzeichnis von meinem Moonshot Storage ?**

### **Inhaltsverzeichnis**

- Erklärung
	- o 1. Storage unmounten
	- 2. Wunschverzeichnis anlegen
	- 3. Mountpunkt im init Skript ändern
	- 4. init-Skript wieder starten

## **Erklärung**

Das Moonshot Sotrage basiert auf dem Protokoll iSCSI.

Das Script, welches das Moonshot-Storage einbindet, befindet sich in der Datei /etc/init.de/mountstorage

#### **1. Storage unmounten**

/etc/init.de/mountstorage stop

#### **2. Wunschverzeichnis anlegen**

Beispiel: In unserem Beispiel wir das Verzeichnis "test" im Home-Verzeichnis angelegt.

mkdir /home/test

#### **3. Mountpunkt im init Skript ändern**

Um den Mountpunkt im Script zu ändern, öffnen Sie zunächst die Datei /etc/init.d/mountstorage mit einem Editor Ihrer Wahl. In unserem Fall verwenden wir "nano".

nano /etc/init.d/mountstorage

Nun ersetzen Sie /storage mit Ihrem Wunschverzeichnis.

## **Dedicated Server**

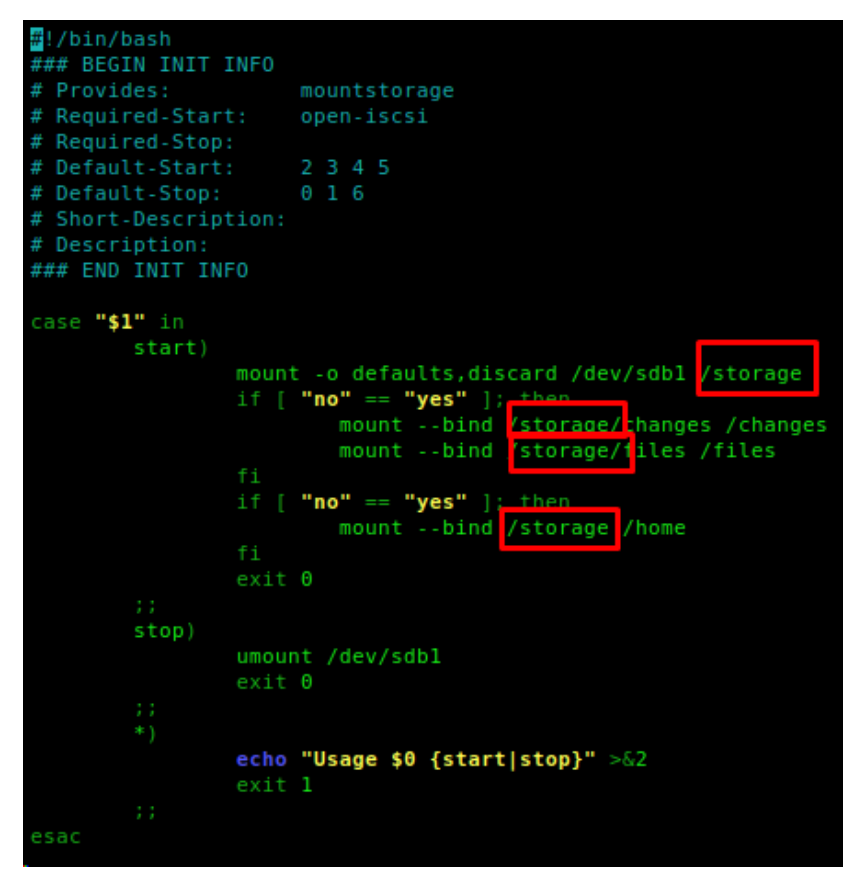

#### **4. init-Skript wieder starten**

/etc/init.d/mountstorage start

Eindeutige ID: #1284 Verfasser: Bettina Brauer Letzte Änderung: 2021-06-28 04:39